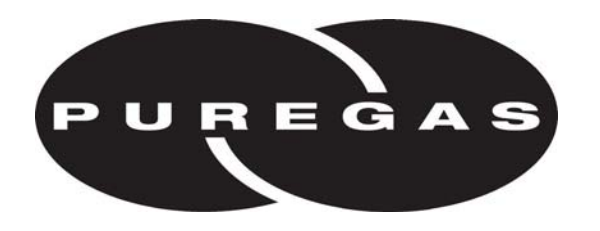

**226A Commerce Street Broomfield, CO 80020 800.521.5351 303.427.3700 Fax: 303.657.2233 www.puregas.com** 

## **Puregas Programmable Transducers (PVA10000, PVD18000 and PVD886 series)**

Quick start guide for PVA10000, PVD18000 and PVD886 series transducers. Requires a PVD860D tester to program the transducers.

**1. Connect transducer to PVD860D Tester** 

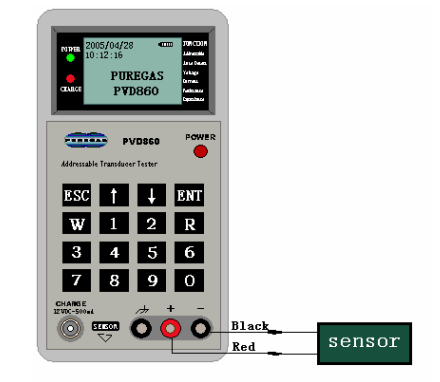

**2. Set address (only for PVA10000 and PVD886 series)** 

Press the "W" Key on the tester to go to the Sensor Setup Menu as shown in figure IB30

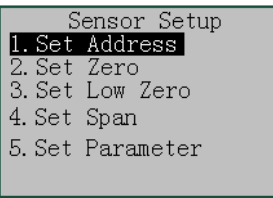

**IB30** 

Use up/down arrow keys to select the "Set Address" option and then press the "W" Key to go into the Set Address program mode, which is shown in figure IB32. When the "Please Input ID:" prompt appears, enter the correct address, then press "W" to begin to write this address (shown in figure IB33).

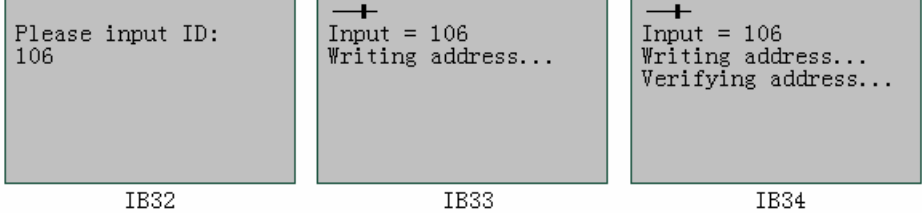

After the address is written to the transducer, the tester will verify it automatically. The tester should display "Finished, OK!" as shown in figure IB35 and sound one long beep.

 $\overline{\phantom{0}}$  $Input = 106$ Writing address... Verifying address... Finished, OK!<br>Address = 106 Press' W' for next! **IB35** 

## **3. Set "zero" on the transducer - calibrate to your elevation (only for PVA10000 and PVD18000 series)**

Press the "W" Key on the tester to go to the Sensor Setup Menu as shown in figure IB42.

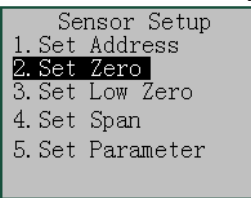

IB42

Use up/down arrow keys to select the "Set Zero" option and then press the "W" Key to go into the Set Zero program mode which will begin to set the transducer zero reference (at local atmospheric pressure) shown in figure IB43.

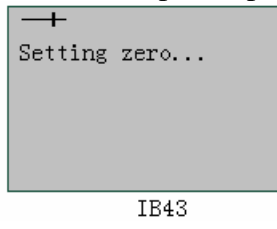

After finishing the Setting zero operation, the tester will read the zero reference figure from the transducer, shown in figure IB44. If successful, the tester displays messages shown in figure IB45.

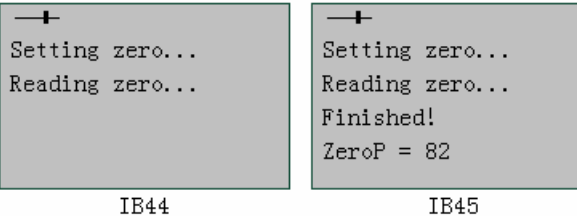

## **Do not use options following options:**

- "3. Set Low Zero"
- "4. Set Span"
- "5. Set Parameter"